# COLLEGE APPLICATIONS - WHERE DO I START???

# GATHER MATERIALS

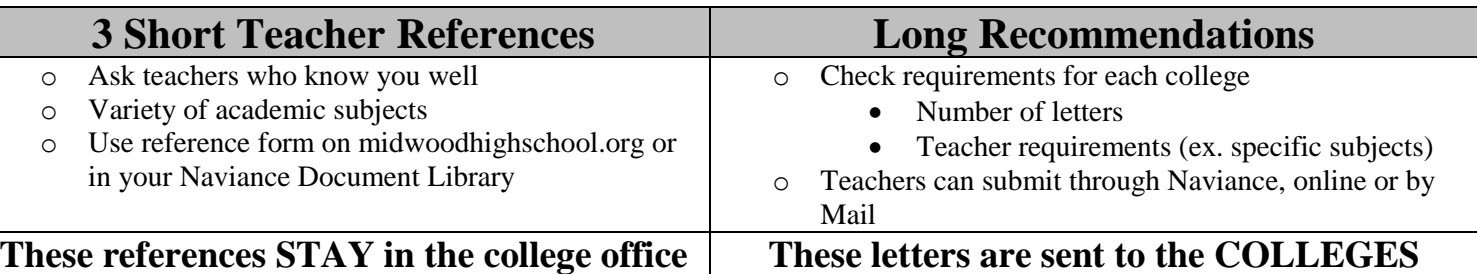

## WORK ON COMMON APP and SUPPLEMENTAL ESSAYS

- $\triangleright$  Check essay topics for each college you are applying to.
- $\triangleright$  Have an English teacher read your essay to provide you with feedback and to correct mistakes.
- $\triangleright$  Be creative. Be Honest. Be yourself. Be specific. Answer the essay question!

## COMPLETE YOUR COLLEGE OFFICE FILE

#### **Student Profile, 3 Short Teacher References, Student Brag Sheet, Parent Brag Sheet, List of Senior**

**Classes (form will be available in September)**

(Found on midwoodhighschool.org, college and career office)

## FINALIZE YOUR COLLEGE LIST

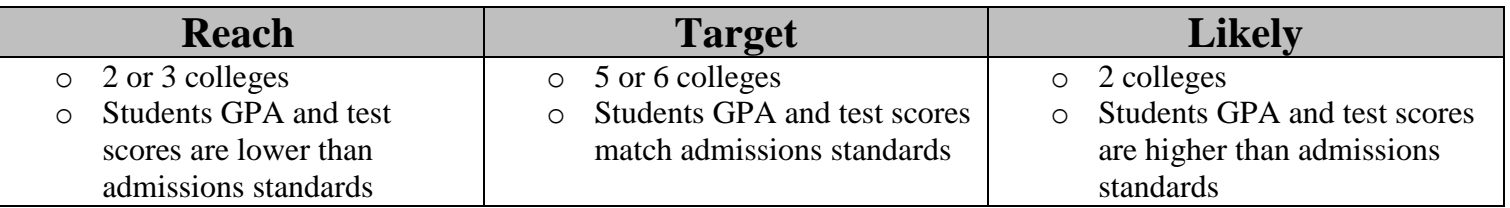

# WHERE DO I APPLY?

**CUNY colleges – [www.cuny.edu](http://www.cuny.edu/) 6 schools for \$65** 

**SUNY colleges – [www.suny.edu](http://www.suny.edu/) \$50 dollars for each SUNY and up to \$80 for each Private**

**Private, Public out of state and SUNY colleges – [www.commonapp.org](http://www.commonapp.org/) OR the college website** 

# HOW TO MATCH COMMON APP WITH NAVIANCE

- 1. Create an account on commonapp.org
- 2. Complete the education section of the application and sign the FERPA waiver
- 3. Log into Naviance. Go to colleges tab and colleges you are applying to. Add your email address that you used for Naviance. Click Match.

### FREQUENTLY ASKED QUESTIONS

*Can the same teacher do the short and long recommendations?*Yes

*What is the deadline to complete your college office file?* Sept. 27 for EA/ED, Nov. 14 for RD/rolling

*How do I request a teacher on Naviance?* In the "Colleges" tab, click the link for "letters of recommendation" in the "My Colleges" section. You will see a "request teacher" link that will lead to a drop down list of teachers. Select your teacher from the list. Be sure that you have asked your teacher first!

*How does a teacher submit recommendations if they do not use Naviance?* Print the offline teacher recommendation form from the Common App or College Application. Provide teachers with addressed and stamped envelopes (1 forever stamp) for each college that requires it.

When do I apply for Financial Aid? You will fill out the FAFSA, [www.fafsa.ed.gov](http://www.fafsa.ed.gov/) – Oct 1<sup>st</sup>, 2018, complete by Feb.1. Look at your college websites for deadlines to submit! Fill out the TAP, [www.hesc.ny.gov.](http://www.hesc.ny.gov/) You may have to fill out the CSS Profile [www.collegeboard.org.](http://www.collegeboard.org/) This online application will also go LIVE on October 1.